## **Copying All Files**

Copies all videos and still images to another media.

1 Select the playback mode.

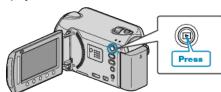

2 Select video or still image mode.

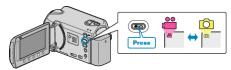

3 Touch (em) to display the menu.

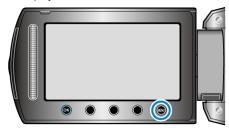

4 Select "EDIT" and touch .

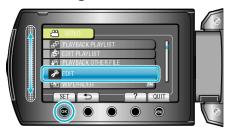

5 Select "COPY" and touch .

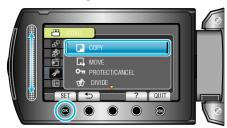

Select the direction of copying and touch .

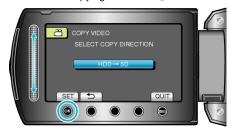

- The direction of copying varies with the model.
- 7 Select "COPY ALL" and touch @.

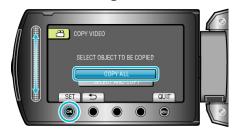

8 Select "YES" and touch ®.

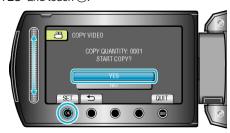

- Copying starts.
- After copying, touch ®.